## **Menu déroulant en CSS Cat** $\tilde{A}$ ©gorie : Th $\tilde{A}$  mes et templates **Publié par Romu le 29/11/2005**

Un menu d©r[oulant](https://www.frxoops.org/userinfo.php?uid=91) en CSS Les menus d©roulants sont désomais parties intégrantes des interfaces web r $\tilde{A} \hat{\cup}$ ussies. Ils participent  $\tilde{A}$   $\hat{A}$  une navigation simplifi $\tilde{A} \hat{\cup}$ e en proposant une vision complete de l'accÂ<sup>-</sup>s aux contenus. Une pr©c©dente ressource a ©t© adapt©e Â XOOPS : le menu DHTML TigraMenu. Si ce menu proposait une r©elle solution, il comportait n©anmoins quelques défauts : son poids, avec quelques 10 ko de javascript, on ne pouvait le prendre en exemple. son positionnement calcul $\tilde{A}$  dans le navigateur. Ainsi les th $\tilde{A}^{\text{a}}$ mes devaient obligatoirement prévoir une zone fixe pour son affichage, chose pas trés simple à Â obtenir selon les navigateurs. Les recherches des graphistes et les ressources qui en r©sultent se portent de plus en plus vers le respect des normes CSS. Nous remercions Pompage.net pour leur traduction des Menus d©roulants «Suckerfish» de Patrick Griffiths et Dan Webb que nous avons adapt©  $\tilde{A}$   $\hat{A}$  notre th $\tilde{A}$ <sup>a</sup>me XOOPS.

Nous en avons pris la version la plus complexe : le menu d©roulant Â trois niveaux. Voici deux arguments en sa faveur qui ont attir $\tilde{A}$ ©s notre attention : Le javascript utilis $\tilde{A}$ © par  $\,$ ce menu tiens en quelques 10 lignes soit 433 octets. Le contenu sera ensuite constitu© d'une sucession de balises UL, LI et A au sein d'une DIV. Le poids total d'un tel menu ne d©pends dont pratiquement plus que de son contenu ! Le fait de positionner le menu dans une balise DIV l'intÂ<sup>a</sup>gre natuellement dans la page html. A partir de l $\tilde{A}$   $\hat{A}$ , le th $\tilde{A}^{\text{a}}$ me n'a plus  $\tilde{A}$   $\hat{A}$  r $\tilde{A}^{\text{a}}$ eserver de la place  $\tilde{A}$   $\hat{A}$  son affichage, le menu se positionne automatiquement dans la page  $\tilde{A}$   $\hat{A}$  l'endroit voulu. Insertion du javascript Le javacript du menu déroulant doit Â<sup>a</sup>tre intégré dans la balise HEAD de votre thÂ<sup>a</sup>me.

Si vous désirez en fait un script dédié copiez le code suivant dans un fichier menu.js à Â placer dans le r $\tilde{A}$ ©pertoire de votre th $\tilde{A}^a$ me (/themes/montheme/) :

```
 sfHover = function()
  {
   	var sfEls = document.getElementById("nav").getElementsByTagName("LI");
  for (var i=0; i sfEls[i].onmouseover=function(){
     			this.className+="sfhover";
    		}
    		sfEls[i].onmouseout=function(){
     			this.className=this.className.replace(new RegExp(" sfhover\b"), "");
    		}
   	}
  }
 if (window.attachEvent) window.attachEvent("onload", sfHover);
 // - >
   Ce script analyse la balise identifiée "nav" et y traite les balises
LI. Il en modifie, selon le contexte, le nom de la classe CSS pour la
liste en cours.
```
Dans votre th $\tilde{A}^a$ me, ouvrir le fichier theme.html et y placer le code suivant pour insérer le javascript :

```
" title="http://www.w3.org/TR/xhtml1/DTD/xhtml1-transitional.dtd">"
rel="external">http://www.w3.org/TR/xhtml1/DTD/xhtml1-transitional.dtd">
 http://www.w3.org/1999/xhtml" xml:lang="" lang="">
```
 ... - ...

 $--&>$ 

**menu.js">**

...

Insertion du contenu du menu Le menu que nous allon mettre en place propose 3 niveaux : le premier niveau est un menu horizontal second niveau est un menu vertical en dessous de l'option parente. le troisiÃ<sup>a</sup>me niveau est un autre menu vertical à Â droite de l'option parente. Dans une balise DIV conteneur, la liste UL identifiable pas le javascript (donc d'id = "nav"), nous allons donc imbriquer les listes le liens qui constitueront le menu.

Niveau 1 : le menu horizontal. Il s'agit simplement d'une liste classique  $\tilde{A}$   $\hat{A}$  positionner apr $\tilde{A}^a$ s le header de votre th $\tilde{A}^a$ me :

```
->/'>Accueil
->/modules/smartfaq/'>FAQ
->/modules/newbb/'>Forum
 ...
```
NB : la DIV peut  $\tilde{A}^a$ tre plac $\tilde{A}$ ©e dans une table, bien que l'utilisation des tables soit  $\tilde{A}$   $\tilde{A}$  proscrire pour le positionnement. Niveau 2 et 3 : les sous menus. Pour ajouter un sous menu, il faut :

```
 - Affecter la classe "daddy" Ã Â l'option parente
```
- Insérer la liste de niveau inféreur dans la balise LI correspondante. En noir : le niveau 1

En bleu : le niveau 2 ou la classe qui va l'autoriser

En vert : le niveau 3 ou la classe qui va l'autoriser

En **gras**, les balises délimitant les options

**->**/'>Accueil

 **->**/modules/smartfaq/category.php?categoryid=1'>catégorie 1

 **->**/[modules/smartfaq/category.php?categoryid=2](<{$xoops_url})'[>catÃ](<{$xoops_url})©gorie 2

**<sup>-&</sup>gt;**/modules/smartfaq/' **class="daddy"**>FAQ

**->**/modules/newbb/' **class="daddy"**>Forum

 **->**/modules/newbb/index.php?cat=1' **class="daddy"**>catégorie 1

 **->**/modules/newbb/viewforum.php?forum=1'">cat 1 forum1 **->**[/modules/newbb/viewforum.php?forum=2](<{$xoops_url})'[">cat 1 forum2](<{$xoops_url})

->/modules/newbb/index.php?cat=1' class="daddy">catéqorie 2

 ->/modules/newbb/viewforum.php?forum=3'">cat 2 forum1 -[>/modules/newbb/viewforum.php?forum=4](<{$xoops_url})'[">cat 2 forum2](<{$xoops_url})

Mise au point des d©finitions CSS Vous pouvez copier les d©finitions suivante dans vos fichier Style.css /\* menu \*/

```
 #container {
 	width: 100%;
 	background: #6699cc;
 	text-align: left;
 }
 /* niveau1*/
 #nav, #nav ul {
 	float: left;
 	width: 100%;
  	list-style-type: none;
 	background: #6699CC;
 	font-weight: bold;
 }
 #nav a {
 	display: block;
 	width: 130px;
 	color: white;
  	text-decoration: none;
 	padding: 2px 0px 2px;
 }
 #nav a.daddy {
/* pour mettre un flêche de suivit des sous menus*/
 /*	background: url(rightarrow2.gif) center right no-repeat; */
 }
 #nav li {
```
...

```
 	list-style-type: none;
   	float: left;
   	padding: 0; 
   	width: 130px;
   	height:11px:
  }
  /* niveau2*/
  #nav li ul {
   	position: absolute;
   	left: -999em;
   	height: auto;
   	width: 130px;
   	font-weight: normal;
   	margin: 0;
  }
  #nav li li {
  	list-style-type: none;
   	padding-right: 2px;
   	width: 128px;
   	height:11px:
  }
  #nav li ul a {
  	width: 128px;
 }
  /* niveau3*/
 /* Décalé à  gauche et remonté à  coté de la ligne en cours */
 #nav li ul ul \{ 	margin: -20px 0 0 130px; 
  }
  /* Positions 'invisible' : ne pas toucher */
  #nav li:hover ul ul, #nav li:hover ul ul ul, #nav li.sfhover ul ul, #nav
li.sfhover ul ul ul {
   	left: -999em;
  }
  #nav li:hover ul, #nav li li:hover ul, #nav li li li:hover ul, #nav
li.sfhover ul, #nav li li.sfhover ul, #nav li li li.sfhover ul {
   	left: auto;
  }
  /* Couleur bloc survol */
  #nav li:hover, #nav li.sfhover {
  	background: #eda; 
  }
  /* padding bloc survol */
  #nav li:hover ul, #nav li.sfhover ul {
  	padding-right : 2px;
  }
   Attention ! il est important de bien tester les modifications relatives
à  tout ce qui touche aux positionnements : width, padding, margin,
height En effet, un simple défaut de jointure des blocs peut entraiter la
```
perte de l'affichage du sous menu (hover) Voici des exemples de résultat :

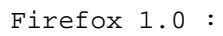

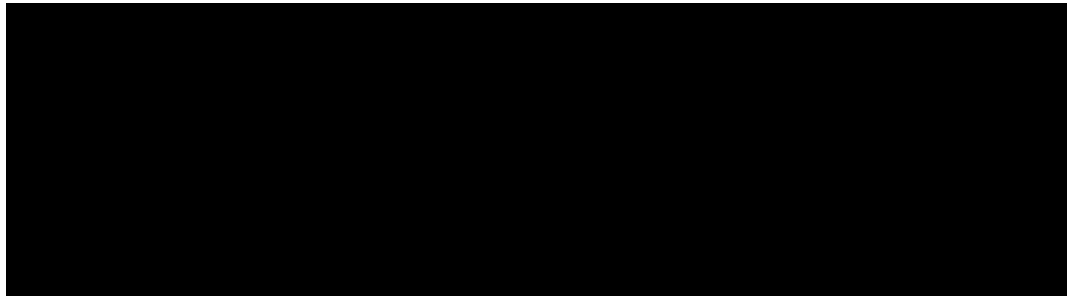

Internet Explorer 6.0 :

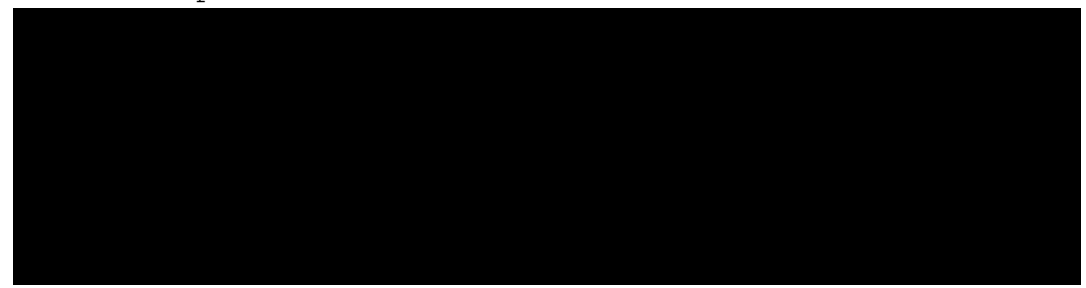

par Romuald Besset de WDForge.org